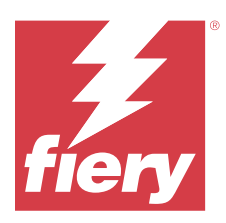

# Fiery IQ - Notes de mise à jour client

Ce document contient des informations importantes sur les versions d'Fiery IQ. Veillez à fournir ces informations à l'ensemble des utilisateurs.

Fiery IQ est une suite d'applications et de services cloud qui comprend une gamme d'applications web destinée aux fournisseurs de services d'impression. Les applications Web de la suite Fiery IQ simplifient et améliorent les opérations d'impression. Vous pouvez réduire les temps d'arrêt et optimiser la productivité en surveillant à distance vos périphériques d'impression. Fiery IQ fournit des analyses de production d'impression, afin que vous puissiez prendre des décisions plus intelligentes et plus éclairées.

Vous pouvez vous connecter à Fiery IQ avec un compte Fiery existant ou en créer un nouveau afin d'accéder aux services cloud Fiery IQ.

Fiery IQ inclut les applications cloud ci-dessous :

**•** Fiery Dashboard

Obtenez un aperçu rapide des indicateurs clé de production en temps réel.

**•** EFI Cloud Connector

Connectez les imprimantes à Fiery IQ.

**•** Fiery ColorGuard

Obtenez une qualité de couleur homogène et précise sur vos périphériques Fiery grâce à un processus de vérification des couleurs rationalisé.

**Remarque :** Vous pouvez activer Fiery ColorGuard avec un abonnement.

**•** Fiery Manage

Contrôlez et dépannez vos imprimantes à distance, identifiez les blocages de production et veillez au respect de la conformité de vos flottes avec les procédures opérationnelles standard de l'entreprise.

**Remarque :** Vous pouvez activer Fiery Manage avec un abonnement.

**•** EFI Go

Contrôlez le statut de l'imprimante, vérifiez les tâches soumises et affichez l'historique à partir de votre appareil mobile.

**•** Fiery Insight

Optimisez l'utilisation et profitez de vos imprimantes avec un suivi précis de la production.

**•** Fiery Ink Assistant

Diminuez le coût de votre stock d'encre et profitez de recommandations intelligentes concernant vos commandes d'encre en fonction de votre consommation réelle et prévue, et de votre stock.

**•** Fiery Notify

Abonnez-vous aux rapports de production et alertes planifiés des événements bloquant la production.

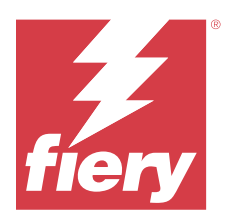

# Fiery IQ- Version de mars 2024

# Nouveautés de cette version

Cette version 2.0.5 d'Fiery IQ introduit les nouvelles fonctionnalités suivantes :

- **•** Prise en charge de la définition des préférences lors de la réception d'une notification par e-mail de Fiery IQ.
- **•** Prise en charge de l'EFI Cloud Connector 2.0.23 et versions ultérieures, qui sont conformes au protocole TLS (Transport Layer Security) version 1.3 et sont prises en charge sur les éléments suivants :
	- **•** Serveurs Fiery fonctionnant sous le système d'exploitation Windows et Logiciel système Fiery FS400/400 Pro et versions ultérieures
	- **•** Serveurs Fiery fonctionnant sous le système d'exploitation Linux et Logiciel système Fiery FS500/500 Pro et versions ultérieures
	- **•** Ordinateurs clients fonctionnant sous Microsoft Windows 10 ou versions ultérieures
- **•** Le nombre de caractères des champs **Prénom** et **Nom** est limité à 128 lors de l'ajout d'un nouvel utilisateur.

# **Problèmes résolus**

## **Fiery Admin console**

## **Modèle d'e-mail et de flux d'inscription incorrects**

Lorsque vous invitiez un nouvel utilisateur sur Fiery IQ, le modèle d'e-mail reçu par l'utilisateur et le flux d'inscription n'étaient pas mis à jour en fonction de la nouvelle interface utilisateur de Fiery IQ.

## **Fiery Ink Assistant**

## **Mise à jour de l'encre commandée à partir du lien e-mail**

Si vous n'êtiez pas connecté à Fiery IQ et que vous cliquiez sur le lien pour mettre à jour le lien déjà commandé à partir de votre e-mail de **Recommandation de commande d'encre**, vous n'êtiez pas redirigé vers la page **Incitation de commande d'encre**.

## **Problèmes identifiés**

## **Compte Fiery**

#### **La page Paramètres de compte n'est pas traduite**

Lorsque vous modifiez la langue du navigateur en étant connecté à Fiery IQ, la page **Paramètres de compte** n'est pas traduite dans la langue choisie et s'affiche en anglais.

Afin de résoudre ce problème, déconnectez-vous puis reconnectez-vous pour afficher la page **Paramètres de compte** dans la langue choisie.

## **Modification des informations de la société**

Lorsque vous modifiez les informations de la société dans la page **Paramètres de compte** et que vous actualisez la page **Détails de la société** dans Fiery Admin console, les détails de la société sont mis à jour pour l'utilisateur actuellement connecté. Toutefois, les détails de la société sont mis à jour pour les autres utilisateurs lorsqu'ils se déconnectent, puis se reconnectent à Fiery IQ.

#### **Validation du mot de passe unique (OTP)**

Lorsque vous saisissez un OTP incorrect lors de la modification du mot de passe du compte Fiery, le message d'erreur spécifiant le code de vérification incorrect s'affiche sur la page suivante après la saisie du nouveau mot de passe.

## **Fiery Dashboard**

## **L'état d'avertissement ne s'affiche pas dans Fiery IQ**

Lorsque vous imprimez une tâche tandis que l'imprimante se trouve dans un état d'avertissement, les problèmes suivants se produisent sur la page de statut du périphérique Fiery IQ :

- **•** Lors de l'impression, le statut de l'imprimante affiche une valeur incorrecte pour certains OEM.
- **•** Après l'impression, le statut de l'imprimante affiche **Au repos** dans l'Fiery Dashboard au lieu d'un message d'avertissement.

#### **Toner restant dans Fiery IQ**

Sur un serveur Konica Minolta, les informations de toner restant qui s'affichent dans le résumé de l'imprimante sur le Fiery Dashboard peuvent être différentes de celles qui apparaissent dans la section Consommables de la Fiery Command WorkStation.

## **Fiery Admin console**

#### **Lien d'invitation de l'utilisateur**

Lorsque vous cliquez sur le lien d'invitation de l'utilisateur envoyé à l'aide de Fiery IQ 2.0.4 et version antérieures, une erreur s'affiche.

Pour résoudre ce problème, contactez l'administrateur de la société et demandez une nouvelle invitation.

#### **Widgets du gestionnaire de licence**

Les widgets du **gestionnaire de licence** ne s'affichent pas dans un ordre prédéfini, et cet ordre change de façon aléatoire lorsque vous actualisez la fenêtre du **gestionnaire de licence**.

#### **Le gestionnaire de licence Fiery dans la démo en direct**

La page **Gestionnaire de licence Fiery** est supprimée de l'application de démo en direct Fiery IQ.

#### **Rôle utilisateur incorrect**

Lorsque vous invitez un utilisateur existant d'Fiery IQ, qui a d'abord été invité à partir de Fiery Command WorkStation, à rejoindre une autre société, la liste déroulante **Sélectionner un rôle** affiche les rôles d'administrateur, d'opérateur ou de support technique. Toutefois, un utilisateur existant d'Fiery IQ ne peut être invité qu'en tant qu'utilisateur de l'assistance.

#### **L'adresse MAC des imprimantes de panneaux d'affichage ne s'affiche pas.**

L'adresse MAC des imprimantes de panneaux d'affichage ne s'affiche pas dans la **Collections de périphériques** et l'analyse approfondie des imprimantes.

## **EFI Cloud Connector**

#### **Les correctifs PostScript (PS) ne s'affichent pas dans Fiery IQ**

Lorsque vous mettez à jour des correctifs PS à partir de Fiery Command WorkStation pour EFI Cloud Connector en cours d'exécution sur un serveur intégré, certains correctifs PS ne s'affichent pas dans Fiery IQ.

#### **Erreur d'activation incorrecte**

Si les informations d'identification du compte Fiery vous donnent accès à plusieurs comptes de société et que vous tentez de vous connecter à EFI Cloud Connector version 1.3.3745 ou antérieure, un message d'erreur s'affiche pour vous informer que l'activation d'EFI Cloud Connector a échoué. Ce message est incorrect. EFI Cloud Connector est activé. Toutefois, seules les informations d'identification du compte Fiery avec accès à un compte Fiery IQ peuvent accéder à EFI Cloud Connector et EFI Go.

#### **Les informations sur le périphérique ne s'affichent pas simultanément**

Lorsque vous redémarrez EFI Cloud Connector et affichez la liste des **serveurs enregistrés**, les informations contenues dans les colonnes **Périphérique**, **Connexion** et **Version** s'affichent en premier. Les informations des colonnes **Statut** et **Suivi** s'affichent après quelques secondes.

## **Délai de message d'adresse IP non valide**

Si une adresse IP non valide est ajoutée à EFI Cloud Connector, cela peut prendre plus d'une minute pour que le message d'adresse IP non valide s'affiche.

#### **Les serveurs Fiery hors ligne ne peuvent pas être enregistrés**

Lorsque vous tentez d'enregistrer plusieurs serveurs Fiery lorsqu'un de ces serveurs Fiery est hors ligne, un message s'affiche pour vous informer que ce serveur Fiery spécifique est hors ligne. Ce serveur Fiery hors ligne n'est pas enregistré. Toutefois, les autres serveurs Fiery que vous essayez d'enregistrer ne sont pas enregistrés non plus sur EFI Cloud Connector. Cela se produit uniquement sur un serveur Fiery pour une imprimante à feuilles.

Afin de résoudre ce problème, exécutez l'une des actions suivantes :

- **•** Dans l'onglet Enregistrer serveurs, cliquez sur **Précédent** et désactivez la case à cocher du serveur Fiery hors ligne. Vous pouvez ensuite cliquer sur **Enregistrer**.
- **•** Dans l'onglet Enregistrer serveurs, cliquez sur **Ajouter un périphérique** et saisissez manuellement les informations pour chaque serveur Fiery en ligne.

#### **Mettre à jour le serveur Fiery s'affiche après l'installation de EFI Cloud Connector**

Dans Fiery Command WorkStation, lorsque vous sélectionnez un serveur Fiery pour une imprimante à feuilles déjà connectée à EFI Cloud Connector, **Mettre à jour le serveur Fiery** peut s'afficher dans **Serveur** > **Fiery IQ**.

## **EFI Go**

#### **Espace d'aperçu de la tâche**

L'espace d'aperçu de la tâche dans EFI Go est réduit pour toutes les imprimantes de panneaux d'affichage lorsque l'imprimante est en cours d'impression.

#### **Incompatibilité du nombre de tâches**

Lorsque plus de 20 tâches sont présentes dans la file d'attente d'impression, le nombre de tâches affichées dans la **File d'attente d'impression** sur la page des détails de l'imprimante dans EFI Go ne correspond pas à la liste des tâches affichées dans l'onglet **File d'attente d'impression**.

#### **Messages d'erreur dans l'onglet Notification**

Les messages d'erreur récents ne s'affichent pas dans l'onglet **Notification** d'EFI Go

## **Nom de tâche incorrect**

Lorsque vous nommez une tâche d'impression en utilisant un caractère à deux octets, un nom de tâche incorrect s'affiche dans EFI Go.

#### **La tâche d'impression annulée ne s'affichait pas**

Lorsque vous annulez une tâche avant son impression, la tâche d'impression annulée pour les imprimantes EFI grand format ne s'affiche pas dans EFI Go.

#### **Les miniatures des tâches d'impression ne s'affichent pas**

Les miniatures des tâches d'impression de la queue d'impression et la liste des tâches imprimées pour les imprimantes H5, EFI roll-to-roll très grand format et EFI VUTEk de série HS ne s'affichent pas dans EFI Go.

#### **Les alertes ou les notifications résolues ne s'affichent pas**

Les onglets **Tous** et **Erreur** de la page **Infos sur le périphérique** affichent uniquement les alertes et les notifications actives, au lieu des alertes et des notifications actives et résolues des dernières 24 heures.

## **Des notifications s'affichent après la déconnexion**

Des notifications d'événements bloquant la production s'affichent encore sur votre appareil mobile lorsque vous n'êtes pas connecté à l'application EFI Go.

## **Fiery Ink Assistant**

## **Accès à Fiery Ink Assistant**

L'application Fiery Ink Assistant n'est pas disponible pour les utilisateurs du support technique.

## **L'étiquette BÊTA ne s'affiche pas**

Lorsque vous utilisez l'application Web EFI ColorGuard, l'étiquette **BÊTA** de l'application Fiery Ink Assistant ne s'affiche pas dans la liste déroulante des applications de changement.

## **Fiery Insight**

#### **Les détails d'utilisation de l'imprimante sont incohérents**

Lorsque vous activez des périodes de travail, les détails d'utilisation de l'imprimante affichés dans la page **Tendance** d'Fiery Insight ne correspondent pas aux détails d'utilisation affichés dans les pages **Comparer** et Fiery Dashboard d'Fiery Insight.

#### **La colonne Double frappe du Journal des tâches est vide.**

La colonne **Double frappe** du **Journal des tâches** est vide pour les imprimantes EFI Pro 30h. Toutefois, la colonne **Frappe** du **Journal des tâches** affiche les détails concernant la frappe dans les tâches d'impression.

#### **Informations relatives aux tâches manquantes dans le journal des tâches**

Lorsque vous affichez un serveur Fiery pour une imprimante à feuilles dans le journal des tâches, Fiery Insight affiche uniquement les informations sur les paramètres des tâches. Les informations par défaut du serveur ne s'affichent pas dans le journal des tâches.

#### **Les informations relatives au Journal des tâches sont manquantes**

Lorsque vous sélectionnez un serveur Fiery pour une imprimante à feuilles et affichez le **journal des tâches**, les informations peuvent ne pas s'afficher dans les colonnes suivantes :

- **• Utilisateur**
- **• Module dos carré collé**

#### **Une valeur incorrecte s'affiche dans la colonne Copies**

La colonne **Copies** dans la page **Journal des tâches** affiche une valeur incorrecte pour les imprimantes Pro 30h.

## **Fiery Manage**

#### **Fichier de configuration du serveur Fiery**

Lorsque vous installez l'EFI Cloud Connector version 2.0.23 puis réinstallez une version antérieure, l'entrée de la version principale de l'EFI Cloud Connector est dupliquée dans le fichier de configuration du serveur Fiery téléchargé.

## **Création d'un nouveau package de synchronisation**

Lorsque vous créez un nouveau package de synchronisation :

- **•** Le nombre de préréglages affichés dans Fiery Manage ne correspond pas au nombre de préréglages disponibles dans le compte Fiery.
- **•** Un message d'erreur incorrect s'affiche indiquant que le package de synchronisation a échoué en raison du dépassement de la limite maximale de 10 mégaoctets.

#### **Fichier de configuration du serveur Fiery**

Le fichier de configuration du compte Fiery ne peut pas être généré si le compte Fiery est connecté au :

- **•** EFI Cloud Connector via les paramètres proxy.
- **•** EFI Cloud Connector installé sur les systèmes d'exploitation Mac.

#### **Erreur de déploiement de package de synchronisation**

Lorsque vous déployez un package de synchronisation sur plusieurs serveurs, un message d'erreur s'affiche.

#### **Messages d'erreur**

Fiery IQ utilise les mêmes messages d'erreur que Fiery Command WorkStation. Les messages d'erreur non utilisés dans Fiery Command WorkStation ne seront pas suivis par Fiery IQ.

## **Fiery Notify**

#### **Mise à jour des attributs**

Lorsque vous mettez à jour des attributs à partir des Fiery WebTools, les valeurs mises à jour ne s'affichent pas dans le rapport de configuration pour les serveurs connectés via EFI Cloud Connector installés sur les systèmes d'exploitation Windows et Mac.

Pour résoudre ce problème, redémarrez la EFI Cloud Connector.

#### **Menu masqué dans la page Rapports de configuration**

Lorsque vous cliquez sur l'icône Plus (trois points), le menu est masqué de la vue si quatre rapports de configuration ou plus sont répertoriés dans la page **Rapports de configuration**.

## **Notification par e-mail envoyée pour chaque serveur Fiery**

Si la connexion entre EFI Cloud Connector et Fiery IQ est interrompue et que les alertes d'événements bloquant la production sont configurées dans Fiery Notify, vous recevrez une notification par e-mail pour chaque serveur Fiery pour imprimantes à feuilles enregistré sur EFI Cloud Connector.

#### **Plusieurs notifications par e-mail**

Si la connexion entre EFI Cloud Connector et un serveur Fiery est perdue et que les alertes d'événement bloquant la production sont configurées dans Fiery Notify, vous recevrez plusieurs notifications par e-mail jusqu'à ce que la connectivité soit rétablie.

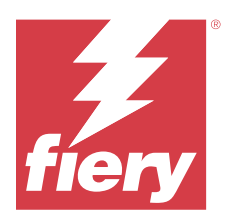

# Fiery IQ - Version de février 2024

# Nouveautés de cette version

Cette version d'Fiery IQ introduit les nouvelles fonctionnalités suivantes :

- **•** Améliorations des performances et correctifs de bugs.
- **•** Prise en charge de la validation par les utilisateurs de l'encre commandée dans l'e-mail de recommandations d'encre. Un message précisant la date de la validation s'affiche dans l'application **Ink Assistant**.

## **Problèmes résolus**

## **Fiery Admin console**

## **Suppression d'une période de travail dans la démo en direct**

Lorsque vous supprimiez la deuxième période de travail sur les trois répertoriées sur la page **Gestionnaire des périodes de travail** dans l'application de démonstration en direct Fiery IQ, la troisième période de travail était également supprimée automatiquement.

## **Fiery Ink Assistant**

## **Les détails d'encre ne s'affichent pas**

Lorsque vous sélectionniez un périphérique dans la page Fiery Dashboard, les détails de l'encre ne s'affichaient pas sur la page des détails du périphérique.

## **Nom et numéro de référence de la pièce incorrects**

Lorsque vous saisissez un caractère à deux octets dans les champs **Nom de la pièce** et **Numéro de référence** pour ajouter une nouvelle encre dans Fiery Ink Assistant, le nom de la pièce et le numéro de référence ne s'affichent pas correctement dans la liste des stocks d'encre.

## **Fiery Insight**

## **Détail d'utilisation de l'imprimante incorrect**

Lorsque EFI Cloud Connector ou l'imprimante était hors ligne, le widget **Utilisation de l'imprimante** de la page **Tendance** Fiery Insight affichait l'utilisation comme **Impression en cours** au lieu de **Déconnectée** .

## **Problèmes identifiés**

## **Compte Fiery**

#### **La page Paramètres de compte n'est pas traduite**

Lorsque vous modifiez la langue du navigateur en étant connecté à Fiery IQ, la page **Paramètres de compte** n'est pas traduite dans la langue choisie et s'affiche en anglais.

Afin de résoudre ce problème, déconnectez-vous puis reconnectez-vous pour afficher la page **Paramètres de compte** dans la langue choisie.

## **Modification des informations de la société**

Lorsque vous modifiez les informations de la société dans la page **Paramètres de compte** et que vous actualisez la page **Détails de la société** dans Fiery Admin console, les détails de la société sont mis à jour pour l'utilisateur actuellement connecté. Toutefois, les détails de la société sont mis à jour pour les autres utilisateurs lorsqu'ils se déconnectent, puis se reconnectent à Fiery IQ.

#### **Validation du mot de passe unique (OTP)**

Lorsque vous saisissez un OTP incorrect lors de la modification du mot de passe du compte Fiery, le message d'erreur spécifiant le code de vérification incorrect s'affiche sur la page suivante après la saisie du nouveau mot de passe.

## **Fiery Dashboard**

## **L'état d'avertissement ne s'affiche pas dans Fiery IQ**

Lorsque vous imprimez une tâche tandis que l'imprimante se trouve dans un état d'avertissement, les problèmes suivants se produisent sur la page de statut du périphérique Fiery IQ :

- **•** Lors de l'impression, le statut de l'imprimante affiche une valeur incorrecte pour certains OEM.
- **•** Après l'impression, le statut de l'imprimante affiche **Au repos** dans l'Fiery Dashboard au lieu d'un message d'avertissement.

#### **Toner restant dans Fiery IQ**

Sur un serveur Konica Minolta, les informations de toner restant qui s'affichent dans le résumé de l'imprimante sur le Fiery Dashboard peuvent être différentes de celles qui apparaissent dans la section Consommables de la Fiery Command WorkStation.

## **Fiery Admin console**

## **Widgets du gestionnaire de licence**

Les widgets du **gestionnaire de licence** ne s'affichent pas dans un ordre prédéfini, et cet ordre change de façon aléatoire lorsque vous actualisez la fenêtre du **gestionnaire de licence**.

#### **Modèle d'e-mail et de flux d'inscription incorrects**

Lorsque vous invitiez un nouvel utilisateur sur Fiery IQ, le modèle d'e-mail reçu par l'utilisateur et le flux d'inscription n'étaient pas mis à jour en fonction de la nouvelle interface utilisateur de Fiery IQ.

#### **Le gestionnaire de licence Fiery dans la démo en direct**

La page **Gestionnaire de licence Fiery** est supprimée de l'application de démo en direct Fiery IQ.

## **Rôle utilisateur incorrect**

Lorsque vous invitez un utilisateur existant d'Fiery IQ, qui a d'abord été invité à partir de Fiery Command WorkStation, à rejoindre une autre société, la liste déroulante **Sélectionner un rôle** affiche les rôles d'administrateur, d'opérateur ou de support technique. Toutefois, un utilisateur existant d'Fiery IQ ne peut être invité qu'en tant qu'utilisateur de l'assistance.

#### **L'adresse MAC des imprimantes de panneaux d'affichage ne s'affiche pas.**

L'adresse MAC des imprimantes de panneaux d'affichage ne s'affiche pas dans la **Collections de périphériques** et l'analyse approfondie des imprimantes.

## **EFI Cloud Connector**

#### **Les correctifs PostScript (PS) ne s'affichent pas dans Fiery IQ**

Lorsque vous mettez à jour des correctifs PS à partir de Fiery Command WorkStation pour EFI Cloud Connector en cours d'exécution sur un serveur intégré, certains correctifs PS ne s'affichent pas dans Fiery IQ.

#### **Erreur d'activation incorrecte**

Si les informations d'identification du compte Fiery vous donnent accès à plusieurs comptes de société et que vous tentez de vous connecter à EFI Cloud Connector version 1.3.3745 ou antérieure, un message d'erreur s'affiche pour vous informer que l'activation d'EFI Cloud Connector a échoué. Ce message est incorrect. EFI Cloud Connector est activé. Toutefois, seules les informations d'identification du compte Fiery avec accès à un compte Fiery IQ peuvent accéder à EFI Cloud Connector et EFI Go.

#### **Les informations sur le périphérique ne s'affichent pas simultanément**

Lorsque vous redémarrez EFI Cloud Connector et affichez la liste des **serveurs enregistrés**, les informations contenues dans les colonnes **Périphérique**, **Connexion** et **Version** s'affichent en premier. Les informations des colonnes **Statut** et **Suivi** s'affichent après quelques secondes.

#### **Délai de message d'adresse IP non valide**

Si une adresse IP non valide est ajoutée à EFI Cloud Connector, cela peut prendre plus d'une minute pour que le message d'adresse IP non valide s'affiche.

#### **Les serveurs Fiery hors ligne ne peuvent pas être enregistrés**

Lorsque vous tentez d'enregistrer plusieurs serveurs Fiery lorsqu'un de ces serveurs Fiery est hors ligne, un message s'affiche pour vous informer que ce serveur Fiery spécifique est hors ligne. Ce serveur Fiery hors ligne n'est pas enregistré. Toutefois, les autres serveurs Fiery que vous essayez d'enregistrer ne sont pas enregistrés non plus sur EFI Cloud Connector. Cela se produit uniquement sur un serveur Fiery pour une imprimante à feuilles.

Afin de résoudre ce problème, exécutez l'une des actions suivantes :

- **•** Dans l'onglet Enregistrer serveurs, cliquez sur **Précédent** et désactivez la case à cocher du serveur Fiery hors ligne. Vous pouvez ensuite cliquer sur **Enregistrer**.
- **•** Dans l'onglet Enregistrer serveurs, cliquez sur **Ajouter un périphérique** et saisissez manuellement les informations pour chaque serveur Fiery en ligne.

#### **Mettre à jour le serveur Fiery s'affiche après l'installation de EFI Cloud Connector**

Dans Fiery Command WorkStation, lorsque vous sélectionnez un serveur Fiery pour une imprimante à feuilles déjà connectée à EFI Cloud Connector, **Mettre à jour le serveur Fiery** peut s'afficher dans **Serveur** > **Fiery IQ**.

## **EFI Go**

## **Espace d'aperçu de la tâche**

L'espace d'aperçu de la tâche dans EFI Go est réduit pour toutes les imprimantes de panneaux d'affichage lorsque l'imprimante est en cours d'impression.

#### **Incompatibilité du nombre de tâches**

Lorsque plus de 20 tâches sont présentes dans la file d'attente d'impression, le nombre de tâches affichées dans la **File d'attente d'impression** sur la page des détails de l'imprimante dans EFI Go ne correspond pas à la liste des tâches affichées dans l'onglet **File d'attente d'impression**.

#### **Messages d'erreur dans l'onglet Notification**

Les messages d'erreur récents ne s'affichent pas dans l'onglet **Notification** d'EFI Go

## **Nom de tâche incorrect**

Lorsque vous nommez une tâche d'impression en utilisant un caractère à deux octets, un nom de tâche incorrect s'affiche dans EFI Go.

#### **La tâche d'impression annulée ne s'affichait pas**

Lorsque vous annulez une tâche avant son impression, la tâche d'impression annulée pour les imprimantes EFI grand format ne s'affiche pas dans EFI Go.

#### **Les miniatures des tâches d'impression ne s'affichent pas**

Les miniatures des tâches d'impression de la queue d'impression et la liste des tâches imprimées pour les imprimantes H5, EFI roll-to-roll très grand format et EFI VUTEk de série HS ne s'affichent pas dans EFI Go.

#### **Les alertes ou les notifications résolues ne s'affichent pas**

Les onglets **Tous** et **Erreur** de la page **Infos sur le périphérique** affichent uniquement les alertes et les notifications actives, au lieu des alertes et des notifications actives et résolues des dernières 24 heures.

#### **Des notifications s'affichent après la déconnexion**

Des notifications d'événements bloquant la production s'affichent encore sur votre appareil mobile lorsque vous n'êtes pas connecté à l'application EFI Go.

## **Fiery Ink Assistant**

#### **Mise à jour de l'encre commandée à partir du lien e-mail**

Si vous n'êtiez pas connecté à Fiery IQ et que vous cliquiez sur le lien pour mettre à jour le lien déjà commandé à partir de votre e-mail de **Recommandation de commande d'encre**, vous n'êtiez pas redirigé vers la page **Incitation de commande d'encre**.

#### **Accès à Fiery Ink Assistant**

L'application Fiery Ink Assistant n'est pas disponible pour les utilisateurs du support technique.

#### **L'étiquette BÊTA ne s'affiche pas**

Lorsque vous utilisez l'application Web EFI ColorGuard, l'étiquette **BÊTA** de l'application Fiery Ink Assistant ne s'affiche pas dans la liste déroulante des applications de changement.

#### **Fiery Insight**

#### **Les détails d'utilisation de l'imprimante sont incohérents**

Lorsque vous activez des périodes de travail, les détails d'utilisation de l'imprimante affichés dans la page **Tendance** d'Fiery Insight ne correspondent pas aux détails d'utilisation affichés dans les pages **Comparer** et Fiery Dashboard d'Fiery Insight.

#### **La colonne Double frappe du Journal des tâches est vide.**

La colonne **Double frappe** du **Journal des tâches** est vide pour les imprimantes EFI Pro 30h. Toutefois, la colonne **Frappe** du **Journal des tâches** affiche les détails concernant la frappe dans les tâches d'impression.

#### **Informations relatives aux tâches manquantes dans le journal des tâches**

Lorsque vous affichez un serveur Fiery pour une imprimante à feuilles dans le journal des tâches, Fiery Insight affiche uniquement les informations sur les paramètres des tâches. Les informations par défaut du serveur ne s'affichent pas dans le journal des tâches.

#### **Les informations relatives au Journal des tâches sont manquantes**

Lorsque vous sélectionnez un serveur Fiery pour une imprimante à feuilles et affichez le **journal des tâches**, les informations peuvent ne pas s'afficher dans les colonnes suivantes :

- **• Utilisateur**
- **• Module dos carré collé**

#### **Une valeur incorrecte s'affiche dans la colonne Copies**

La colonne **Copies** dans la page **Journal des tâches** affiche une valeur incorrecte pour les imprimantes Pro 30h.

## **Fiery Manage**

#### **Création d'un nouveau package de synchronisation**

Lorsque vous créez un nouveau package de synchronisation :

- **•** Le nombre de préréglages affichés dans Fiery Manage ne correspond pas au nombre de préréglages disponibles dans le compte Fiery.
- **•** Un message d'erreur incorrect s'affiche indiquant que le package de synchronisation a échoué en raison du dépassement de la limite maximale de 10 mégaoctets.

#### **Fichier de configuration du serveur Fiery**

Le fichier de configuration du compte Fiery ne peut pas être généré si le compte Fiery est connecté au :

- **•** EFI Cloud Connector via les paramètres proxy.
- **•** EFI Cloud Connector installé sur les systèmes d'exploitation Mac.

## **Erreur de déploiement de package de synchronisation**

Lorsque vous déployez un package de synchronisation sur plusieurs serveurs, un message d'erreur s'affiche.

#### **Messages d'erreur**

Fiery IQ utilise les mêmes messages d'erreur que Fiery Command WorkStation. Les messages d'erreur non utilisés dans Fiery Command WorkStation ne seront pas suivis par Fiery IQ.

## **Fiery Notify**

#### **Mise à jour des attributs**

Lorsque vous mettez à jour des attributs à partir des Fiery WebTools, les valeurs mises à jour ne s'affichent pas dans le rapport de configuration pour les serveurs connectés via EFI Cloud Connector installés sur les systèmes d'exploitation Windows et Mac.

Pour résoudre ce problème, redémarrez la EFI Cloud Connector.

#### **Menu masqué dans la page Rapports de configuration**

Lorsque vous cliquez sur l'icône Plus (trois points), le menu est masqué de la vue si quatre rapports de configuration ou plus sont répertoriés dans la page **Rapports de configuration**.

## **Notification par e-mail envoyée pour chaque serveur Fiery**

Si la connexion entre EFI Cloud Connector et Fiery IQ est interrompue et que les alertes d'événements bloquant la production sont configurées dans Fiery Notify, vous recevrez une notification par e-mail pour chaque serveur Fiery pour imprimantes à feuilles enregistré sur EFI Cloud Connector.

#### **Plusieurs notifications par e-mail**

Si la connexion entre EFI Cloud Connector et un serveur Fiery est perdue et que les alertes d'événement bloquant la production sont configurées dans Fiery Notify, vous recevrez plusieurs notifications par e-mail jusqu'à ce que la connectivité soit rétablie.

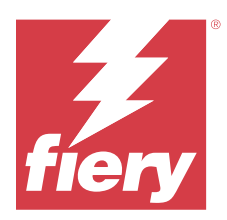

# Fiery IQ - Version de décembre 2023

# Nouveautés de cette version

Cette version d'Fiery IQ introduit les nouvelles fonctionnalités suivantes :

- **•** Fiery IQ prend désormais en charge le compte Fiery en Chine avec Fiery Command WorkStation v7.0 et versions ultérieures.
- **•** Le nouveau flux d'inscription de compte Fiery est désormais disponible pour les utilisateurs invités.

## **Problèmes résolus**

## **Fiery Admin console**

## **Utilisation d'un caractère à deux octets**

Les problèmes suivants ont été observés lorsque vous saisissez un caractère à deux octets :

- **•** Dans le champ **Nom de société**, un nom de société incorrect s'affichait lorsque vous changiez les détails de la société.
- **•** Dans le champ **Prénom** ou **Nom**, lorsque vous ajoutiez un nouvel utilisateur, un nom d'utilisateur incorrect s'affichait et aucun e-mail d'invitation n'était envoyé à l'utilisateur. Lorsque vous cliquiez sur **Renvoyer l'invitation**, vous étiez déconnecté de Fiery IQ.

## **Licence Insight**

Une erreur s'affichait lorsque vous affectiez une nouvelle licence Insight activée à un périphérique dont la licence venait d'expirer.

## **Fiery Insight**

## **Valeur de la colonne Nom du support**

La colonne **Nom du support** affichait des valeurs incorrectes dans le **Journal des tâches** et pour les imprimantes des séries EFI Pro et **Insight**VUTEk.

## **Valeur incorrecte du coût de l'encre**

La colonne **Coût de l'encre** affichait une valeur incorrecte dans le **Journal des tâches**, à l'exception des 10 premières tâches .

## **Problèmes identifiés**

## **Compte Fiery**

#### **La page Paramètres de compte n'est pas traduite**

Lorsque vous modifiez la langue du navigateur en étant connecté à Fiery IQ, la page **Paramètres de compte** n'est pas traduite dans la langue choisie et s'affiche en anglais.

Afin de résoudre ce problème, déconnectez-vous puis reconnectez-vous pour afficher la page **Paramètres de compte** dans la langue choisie.

## **Modification des informations de la société**

Lorsque vous modifiez les informations de la société dans la page **Paramètres de compte** et que vous actualisez la page **Détails de la société** dans Fiery Admin console, les détails de la société sont mis à jour pour l'utilisateur actuellement connecté. Toutefois, les détails de la société sont mis à jour pour les autres utilisateurs lorsqu'ils se déconnectent, puis se reconnectent à Fiery IQ.

#### **Validation du mot de passe unique (OTP)**

Lorsque vous saisissez un OTP incorrect lors de la modification du mot de passe du compte Fiery, le message d'erreur spécifiant le code de vérification incorrect s'affiche sur la page suivante après la saisie du nouveau mot de passe.

## **Fiery Dashboard**

## **L'état d'avertissement ne s'affiche pas dans Fiery IQ**

Lorsque vous imprimez une tâche tandis que l'imprimante se trouve dans un état d'avertissement, les problèmes suivants se produisent sur la page de statut du périphérique Fiery IQ :

- **•** Lors de l'impression, le statut de l'imprimante affiche une valeur incorrecte pour certains OEM.
- **•** Après l'impression, le statut de l'imprimante affiche **Au repos** dans l'Fiery Dashboard au lieu d'un message d'avertissement.

#### **Toner restant dans Fiery IQ**

Sur un serveur Konica Minolta, les informations de toner restant qui s'affichent dans le résumé de l'imprimante sur le Fiery Dashboard peuvent être différentes de celles qui apparaissent dans la section Consommables de la Fiery Command WorkStation.

## **Fiery Admin console**

## **Widgets du gestionnaire de licence**

Les widgets du **gestionnaire de licence** ne s'affichent pas dans un ordre prédéfini, et cet ordre change de façon aléatoire lorsque vous actualisez la fenêtre du **gestionnaire de licence**.

#### **Modèle d'e-mail et de flux d'inscription incorrects**

Lorsque vous invitiez un nouvel utilisateur sur Fiery IQ, le modèle d'e-mail reçu par l'utilisateur et le flux d'inscription n'étaient pas mis à jour en fonction de la nouvelle interface utilisateur de Fiery IQ.

#### **Le gestionnaire de licence Fiery dans la démo en direct**

La page **Gestionnaire de licence Fiery** est supprimée de l'application de démo en direct Fiery IQ.

## **Rôle utilisateur incorrect**

Lorsque vous invitez un utilisateur existant d'Fiery IQ, qui a d'abord été invité à partir de Fiery Command WorkStation, à rejoindre une autre société, la liste déroulante **Sélectionner un rôle** affiche les rôles d'administrateur, d'opérateur ou de support technique. Toutefois, un utilisateur existant d'Fiery IQ ne peut être invité qu'en tant qu'utilisateur de l'assistance.

#### **L'adresse MAC des imprimantes de panneaux d'affichage ne s'affiche pas.**

L'adresse MAC des imprimantes de panneaux d'affichage ne s'affiche pas dans la **Collections de périphériques** et l'analyse approfondie des imprimantes.

## **EFI Cloud Connector**

#### **Les correctifs PostScript (PS) ne s'affichent pas dans Fiery IQ**

Lorsque vous mettez à jour des correctifs PS à partir de Fiery Command WorkStation pour EFI Cloud Connector en cours d'exécution sur un serveur intégré, certains correctifs PS ne s'affichent pas dans Fiery IQ.

#### **Erreur d'activation incorrecte**

Si les informations d'identification du compte Fiery vous donnent accès à plusieurs comptes de société et que vous tentez de vous connecter à EFI Cloud Connector version 1.3.3745 ou antérieure, un message d'erreur s'affiche pour vous informer que l'activation d'EFI Cloud Connector a échoué. Ce message est incorrect. EFI Cloud Connector est activé. Toutefois, seules les informations d'identification du compte Fiery avec accès à un compte Fiery IQ peuvent accéder à EFI Cloud Connector et EFI Go.

#### **Les informations sur le périphérique ne s'affichent pas simultanément**

Lorsque vous redémarrez EFI Cloud Connector et affichez la liste des **serveurs enregistrés**, les informations contenues dans les colonnes **Périphérique**, **Connexion** et **Version** s'affichent en premier. Les informations des colonnes **Statut** et **Suivi** s'affichent après quelques secondes.

#### **Délai de message d'adresse IP non valide**

Si une adresse IP non valide est ajoutée à EFI Cloud Connector, cela peut prendre plus d'une minute pour que le message d'adresse IP non valide s'affiche.

#### **Les serveurs Fiery hors ligne ne peuvent pas être enregistrés**

Lorsque vous tentez d'enregistrer plusieurs serveurs Fiery lorsqu'un de ces serveurs Fiery est hors ligne, un message s'affiche pour vous informer que ce serveur Fiery spécifique est hors ligne. Ce serveur Fiery hors ligne n'est pas enregistré. Toutefois, les autres serveurs Fiery que vous essayez d'enregistrer ne sont pas enregistrés non plus sur EFI Cloud Connector. Cela se produit uniquement sur un serveur Fiery pour une imprimante à feuilles.

Afin de résoudre ce problème, exécutez l'une des actions suivantes :

- **•** Dans l'onglet Enregistrer serveurs, cliquez sur **Précédent** et désactivez la case à cocher du serveur Fiery hors ligne. Vous pouvez ensuite cliquer sur **Enregistrer**.
- **•** Dans l'onglet Enregistrer serveurs, cliquez sur **Ajouter un périphérique** et saisissez manuellement les informations pour chaque serveur Fiery en ligne.

#### **Mettre à jour le serveur Fiery s'affiche après l'installation de EFI Cloud Connector**

Dans Fiery Command WorkStation, lorsque vous sélectionnez un serveur Fiery pour une imprimante à feuilles déjà connectée à EFI Cloud Connector, **Mettre à jour le serveur Fiery** peut s'afficher dans **Serveur** > **Fiery IQ**.

## **EFI Go**

## **Espace d'aperçu de la tâche**

L'espace d'aperçu de la tâche dans EFI Go est réduit pour toutes les imprimantes de panneaux d'affichage lorsque l'imprimante est en cours d'impression.

#### **Incompatibilité du nombre de tâches**

Lorsque plus de 20 tâches sont présentes dans la file d'attente d'impression, le nombre de tâches affichées dans la **File d'attente d'impression** sur la page des détails de l'imprimante dans EFI Go ne correspond pas à la liste des tâches affichées dans l'onglet **File d'attente d'impression**.

#### **Messages d'erreur dans l'onglet Notification**

Les messages d'erreur récents ne s'affichent pas dans l'onglet **Notification** d'EFI Go

## **Nom de tâche incorrect**

Lorsque vous nommez une tâche d'impression en utilisant un caractère à deux octets, un nom de tâche incorrect s'affiche dans EFI Go.

#### **La tâche d'impression annulée ne s'affichait pas**

Lorsque vous annulez une tâche avant son impression, la tâche d'impression annulée pour les imprimantes EFI grand format ne s'affiche pas dans EFI Go.

#### **Les miniatures des tâches d'impression ne s'affichent pas**

Les miniatures des tâches d'impression de la queue d'impression et la liste des tâches imprimées pour les imprimantes H5, EFI roll-to-roll très grand format et EFI VUTEk de série HS ne s'affichent pas dans EFI Go.

#### **Les alertes ou les notifications résolues ne s'affichent pas**

Les onglets **Tous** et **Erreur** de la page **Infos sur le périphérique** affichent uniquement les alertes et les notifications actives, au lieu des alertes et des notifications actives et résolues des dernières 24 heures.

#### **Des notifications s'affichent après la déconnexion**

Des notifications d'événements bloquant la production s'affichent encore sur votre appareil mobile lorsque vous n'êtes pas connecté à l'application EFI Go.

## **Fiery Ink Assistant**

#### **Nom et numéro de référence de la pièce incorrects**

Lorsque vous saisissez un caractère à deux octets dans les champs **Nom de la pièce** et **Numéro de référence** pour ajouter une nouvelle encre dans Fiery Ink Assistant, le nom de la pièce et le numéro de référence ne s'affichent pas correctement dans la liste des stocks d'encre.

#### **Accès à Fiery Ink Assistant**

L'application Fiery Ink Assistant n'est pas disponible pour les utilisateurs du support technique.

#### **L'étiquette BÊTA ne s'affiche pas**

Lorsque vous utilisez l'application Web EFI ColorGuard, l'étiquette **BÊTA** de l'application Fiery Ink Assistant ne s'affiche pas dans la liste déroulante des applications de changement.

## **Fiery Insight**

#### **Les détails d'utilisation de l'imprimante sont incohérents**

Lorsque vous activez des périodes de travail, les détails d'utilisation de l'imprimante affichés dans la page **Tendance** d'Fiery Insight ne correspondent pas aux détails d'utilisation affichés dans les pages **Comparer** et Fiery Dashboard d'Fiery Insight.

#### **La colonne Double frappe du Journal des tâches est vide.**

La colonne **Double frappe** du **Journal des tâches** est vide pour les imprimantes EFI Pro 30h. Toutefois, la colonne **Frappe** du **Journal des tâches** affiche les détails concernant la frappe dans les tâches d'impression.

#### **Informations relatives aux tâches manquantes dans le journal des tâches**

Lorsque vous affichez un serveur Fiery pour une imprimante à feuilles dans le journal des tâches, Fiery Insight affiche uniquement les informations sur les paramètres des tâches. Les informations par défaut du serveur ne s'affichent pas dans le journal des tâches.

#### **Les informations relatives au Journal des tâches sont manquantes**

Lorsque vous sélectionnez un serveur Fiery pour une imprimante à feuilles et affichez le **journal des tâches**, les informations peuvent ne pas s'afficher dans les colonnes suivantes :

- **• Utilisateur**
- **• Module dos carré collé**

#### **Une valeur incorrecte s'affiche dans la colonne Copies**

La colonne **Copies** dans la page **Journal des tâches** affiche une valeur incorrecte pour les imprimantes Pro 30h.

## **Fiery Manage**

#### **Création d'un nouveau package de synchronisation**

Lorsque vous créez un nouveau package de synchronisation :

- **•** Le nombre de préréglages affichés dans Fiery Manage ne correspond pas au nombre de préréglages disponibles dans le compte Fiery.
- **•** Un message d'erreur incorrect s'affiche indiquant que le package de synchronisation a échoué en raison du dépassement de la limite maximale de 10 mégaoctets.

#### **Fichier de configuration du serveur Fiery**

Le fichier de configuration du compte Fiery ne peut pas être généré si le compte Fiery est connecté au :

- **•** EFI Cloud Connector via les paramètres proxy.
- **•** EFI Cloud Connector installé sur les systèmes d'exploitation Mac.

## **Erreur de déploiement de package de synchronisation**

Lorsque vous déployez un package de synchronisation sur plusieurs serveurs, un message d'erreur s'affiche.

#### **Messages d'erreur**

Fiery IQ utilise les mêmes messages d'erreur que Fiery Command WorkStation. Les messages d'erreur non utilisés dans Fiery Command WorkStation ne seront pas suivis par Fiery IQ.

## **Fiery Notify**

#### **Mise à jour des attributs**

Lorsque vous mettez à jour des attributs à partir des Fiery WebTools, les valeurs mises à jour ne s'affichent pas dans le rapport de configuration pour les serveurs connectés via EFI Cloud Connector installés sur les systèmes d'exploitation Windows et Mac.

Pour résoudre ce problème, redémarrez la EFI Cloud Connector.

#### **Menu masqué dans la page Rapports de configuration**

Lorsque vous cliquez sur l'icône Plus (trois points), le menu est masqué de la vue si quatre rapports de configuration ou plus sont répertoriés dans la page **Rapports de configuration**.

## **Notification par e-mail envoyée pour chaque serveur Fiery**

Si la connexion entre EFI Cloud Connector et Fiery IQ est interrompue et que les alertes d'événements bloquant la production sont configurées dans Fiery Notify, vous recevrez une notification par e-mail pour chaque serveur Fiery pour imprimantes à feuilles enregistré sur EFI Cloud Connector.

#### **Plusieurs notifications par e-mail**

Si la connexion entre EFI Cloud Connector et un serveur Fiery est perdue et que les alertes d'événement bloquant la production sont configurées dans Fiery Notify, vous recevrez plusieurs notifications par e-mail jusqu'à ce que la connectivité soit rétablie.

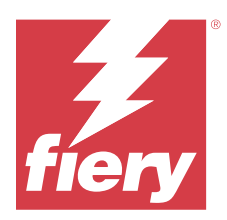

# Fiery IQ - Version de novembre 2023

# Nouveautés de cette version

Cette version d'Fiery IQ introduit les nouvelles fonctionnalités suivantes :

**•** La colonne **Code de licence** du **Gestionnaire de licence Fiery** est maintenant masquée et le code d'activation de licence (LAC) s'affiche sous la forme d'une infobulle dans la colonne **Date d'expiration**.

## **Problèmes résolus**

## **Compte Fiery**

## **Les renseignements personnels s'affichaient sous la forme d'un lien**

L'adresse e-mail et l'espace supplémentaire entre le prénom et le nom de famille sous l'onglet **Informations personnelles** de la page **Paramètres de compte** s'affichaient sous la forme d'un lien.

## **Fiery Admin console**

## **Informations de la société incomplètes**

Les informations sur la société affichées dans la Fiery Admin console d'un utilisateur invité étaient incomplètes.

## **Problèmes identifiés**

## **Compte Fiery**

## **La page Paramètres de compte n'est pas traduite**

Lorsque vous modifiez la langue du navigateur en étant connecté à Fiery IQ, la page **Paramètres de compte** n'est pas traduite dans la langue choisie et s'affiche en anglais.

Afin de résoudre ce problème, déconnectez-vous puis reconnectez-vous pour afficher la page **Paramètres de compte** dans la langue choisie.

#### **Modification des informations de la société**

Lorsque vous modifiez les informations de la société dans la page **Paramètres de compte** et que vous actualisez la page **Détails de la société** dans Fiery Admin console, les détails de la société sont mis à jour pour l'utilisateur actuellement connecté. Toutefois, les détails de la société sont mis à jour pour les autres utilisateurs lorsqu'ils se déconnectent, puis se reconnectent à Fiery IQ.

#### **Validation du mot de passe unique (OTP)**

Lorsque vous saisissez un OTP incorrect lors de la modification du mot de passe du compte Fiery, le message d'erreur spécifiant le code de vérification incorrect s'affiche sur la page suivante après la saisie du nouveau mot de passe.

## **Fiery Dashboard**

#### **L'état d'avertissement ne s'affiche pas dans Fiery IQ**

Lorsque vous imprimez une tâche tandis que l'imprimante se trouve dans un état d'avertissement, les problèmes suivants se produisent sur la page de statut du périphérique Fiery IQ :

- **•** Lors de l'impression, le statut de l'imprimante affiche une valeur incorrecte pour certains OEM.
- **•** Après l'impression, le statut de l'imprimante affiche **Au repos** dans l'Fiery Dashboard au lieu d'un message d'avertissement.

#### **Toner restant dans Fiery IQ**

Sur un serveur Konica Minolta, les informations de toner restant qui s'affichent dans le résumé de l'imprimante sur le Fiery Dashboard peuvent être différentes de celles qui apparaissent dans la section Consommables de la Fiery Command WorkStation.

## **Fiery Admin console**

#### **Licence Insight**

Une erreur s'affichait lorsque vous affectiez une nouvelle licence Insight activée à un périphérique dont la licence venait d'expirer.

## **Widgets du gestionnaire de licence**

Les widgets du **gestionnaire de licence** ne s'affichent pas dans un ordre prédéfini, et cet ordre change de façon aléatoire lorsque vous actualisez la fenêtre du **gestionnaire de licence**.

#### **Modèle d'e-mail et de flux d'inscription incorrects**

Lorsque vous invitiez un nouvel utilisateur sur Fiery IQ, le modèle d'e-mail reçu par l'utilisateur et le flux d'inscription n'étaient pas mis à jour en fonction de la nouvelle interface utilisateur de Fiery IQ.

#### **Le gestionnaire de licence Fiery dans la démo en direct**

La page **Gestionnaire de licence Fiery** est supprimée de l'application de démo en direct Fiery IQ.

## **Utilisation d'un caractère à deux octets**

Les problèmes suivants ont été observés lorsque vous saisissez un caractère à deux octets :

- **•** Dans le champ **Nom de société**, un nom de société incorrect s'affichait lorsque vous changiez les détails de la société.
- **•** Dans le champ **Prénom** ou **Nom**, lorsque vous ajoutiez un nouvel utilisateur, un nom d'utilisateur incorrect s'affichait et aucun e-mail d'invitation n'était envoyé à l'utilisateur. Lorsque vous cliquiez sur **Renvoyer l'invitation**, vous étiez déconnecté de Fiery IQ.

#### **Rôle utilisateur incorrect**

Lorsque vous invitez un utilisateur existant d'Fiery IQ, qui a d'abord été invité à partir de Fiery Command WorkStation, à rejoindre une autre société, la liste déroulante **Sélectionner un rôle** affiche les rôles d'administrateur, d'opérateur ou de support technique. Toutefois, un utilisateur existant d'Fiery IQ ne peut être invité qu'en tant qu'utilisateur de l'assistance.

#### **L'adresse MAC des imprimantes de panneaux d'affichage ne s'affiche pas.**

L'adresse MAC des imprimantes de panneaux d'affichage ne s'affiche pas dans la **Collections de périphériques** et l'analyse approfondie des imprimantes.

## **EFI Cloud Connector**

## **Les correctifs PostScript (PS) ne s'affichent pas dans Fiery IQ**

Lorsque vous mettez à jour des correctifs PS à partir de Fiery Command WorkStation pour EFI Cloud Connector en cours d'exécution sur un serveur intégré, certains correctifs PS ne s'affichent pas dans Fiery IQ.

## **Erreur d'activation incorrecte**

Si les informations d'identification du compte Fiery vous donnent accès à plusieurs comptes de société et que vous tentez de vous connecter à EFI Cloud Connector version 1.3.3745 ou antérieure, un message d'erreur s'affiche pour vous informer que l'activation d'EFI Cloud Connector a échoué. Ce message est incorrect. EFI Cloud Connector est activé. Toutefois, seules les informations d'identification du compte Fiery avec accès à un compte Fiery IQ peuvent accéder à EFI Cloud Connector et EFI Go.

#### **Les informations sur le périphérique ne s'affichent pas simultanément**

Lorsque vous redémarrez EFI Cloud Connector et affichez la liste des **serveurs enregistrés**, les informations contenues dans les colonnes **Périphérique**, **Connexion** et **Version** s'affichent en premier. Les informations des colonnes **Statut** et **Suivi** s'affichent après quelques secondes.

#### **Délai de message d'adresse IP non valide**

Si une adresse IP non valide est ajoutée à EFI Cloud Connector, cela peut prendre plus d'une minute pour que le message d'adresse IP non valide s'affiche.

#### **Les serveurs Fiery hors ligne ne peuvent pas être enregistrés**

Lorsque vous tentez d'enregistrer plusieurs serveurs Fiery lorsqu'un de ces serveurs Fiery est hors ligne, un message s'affiche pour vous informer que ce serveur Fiery spécifique est hors ligne. Ce serveur Fiery hors ligne n'est pas enregistré. Toutefois, les autres serveurs Fiery que vous essayez d'enregistrer ne sont pas enregistrés non plus sur EFI Cloud Connector. Cela se produit uniquement sur un serveur Fiery pour une imprimante à feuilles.

Afin de résoudre ce problème, exécutez l'une des actions suivantes :

- **•** Dans l'onglet Enregistrer serveurs, cliquez sur **Précédent** et désactivez la case à cocher du serveur Fiery hors ligne. Vous pouvez ensuite cliquer sur **Enregistrer**.
- **•** Dans l'onglet Enregistrer serveurs, cliquez sur **Ajouter un périphérique** et saisissez manuellement les informations pour chaque serveur Fiery en ligne.

#### **Mettre à jour le serveur Fiery s'affiche après l'installation de EFI Cloud Connector**

Dans Fiery Command WorkStation, lorsque vous sélectionnez un serveur Fiery pour une imprimante à feuilles déjà connectée à EFI Cloud Connector, **Mettre à jour le serveur Fiery** peut s'afficher dans **Serveur** > **Fiery IQ**.

## **EFI Go**

## **Espace d'aperçu de la tâche**

L'espace d'aperçu de la tâche dans EFI Go est réduit pour toutes les imprimantes de panneaux d'affichage lorsque l'imprimante est en cours d'impression.

#### **Incompatibilité du nombre de tâches**

Lorsque plus de 20 tâches sont présentes dans la file d'attente d'impression, le nombre de tâches affichées dans la **File d'attente d'impression** sur la page des détails de l'imprimante dans EFI Go ne correspond pas à la liste des tâches affichées dans l'onglet **File d'attente d'impression**.

#### **Messages d'erreur dans l'onglet Notification**

Les messages d'erreur récents ne s'affichent pas dans l'onglet **Notification** d'EFI Go

## **Nom de tâche incorrect**

Lorsque vous nommez une tâche d'impression en utilisant un caractère à deux octets, un nom de tâche incorrect s'affiche dans EFI Go.

#### **La tâche d'impression annulée ne s'affichait pas**

Lorsque vous annulez une tâche avant son impression, la tâche d'impression annulée pour les imprimantes EFI grand format ne s'affiche pas dans EFI Go.

#### **Les miniatures des tâches d'impression ne s'affichent pas**

Les miniatures des tâches d'impression de la queue d'impression et la liste des tâches imprimées pour les imprimantes H5, EFI roll-to-roll très grand format et EFI VUTEk de série HS ne s'affichent pas dans EFI Go.

#### **Les alertes ou les notifications résolues ne s'affichent pas**

Les onglets **Tous** et **Erreur** de la page **Infos sur le périphérique** affichent uniquement les alertes et les notifications actives, au lieu des alertes et des notifications actives et résolues des dernières 24 heures.

#### **Des notifications s'affichent après la déconnexion**

Des notifications d'événements bloquant la production s'affichent encore sur votre appareil mobile lorsque vous n'êtes pas connecté à l'application EFI Go.

## **Fiery Ink Assistant**

#### **Nom et numéro de référence de la pièce incorrects**

Lorsque vous saisissez un caractère à deux octets dans les champs **Nom de la pièce** et **Numéro de référence** pour ajouter une nouvelle encre dans Fiery Ink Assistant, le nom de la pièce et le numéro de référence ne s'affichent pas correctement dans la liste des stocks d'encre.

#### **Accès à Fiery Ink Assistant**

L'application Fiery Ink Assistant n'est pas disponible pour les utilisateurs du support technique.

#### **L'étiquette BÊTA ne s'affiche pas**

Lorsque vous utilisez l'application Web EFI ColorGuard, l'étiquette **BÊTA** de l'application Fiery Ink Assistant ne s'affiche pas dans la liste déroulante des applications de changement.

## **Fiery Insight**

#### **Les détails d'utilisation de l'imprimante sont incohérents**

Lorsque vous activez des périodes de travail, les détails d'utilisation de l'imprimante affichés dans la page **Tendance** d'Fiery Insight ne correspondent pas aux détails d'utilisation affichés dans les pages **Comparer** et Fiery Dashboard d'Fiery Insight.

## **La colonne Double frappe du Journal des tâches est vide.**

La colonne **Double frappe** du **Journal des tâches** est vide pour les imprimantes EFI Pro 30h. Toutefois, la colonne **Frappe** du **Journal des tâches** affiche les détails concernant la frappe dans les tâches d'impression.

#### **Informations relatives aux tâches manquantes dans le journal des tâches**

Lorsque vous affichez un serveur Fiery pour une imprimante à feuilles dans le journal des tâches, Fiery Insight affiche uniquement les informations sur les paramètres des tâches. Les informations par défaut du serveur ne s'affichent pas dans le journal des tâches.

#### **Les informations relatives au Journal des tâches sont manquantes**

Lorsque vous sélectionnez un serveur Fiery pour une imprimante à feuilles et affichez le **journal des tâches**, les informations peuvent ne pas s'afficher dans les colonnes suivantes :

- **• Utilisateur**
- **• Module dos carré collé**

#### **Une valeur incorrecte s'affiche dans la colonne Copies**

La colonne **Copies** dans la page **Journal des tâches** affiche une valeur incorrecte pour les imprimantes Pro 30h.

## **Fiery Manage**

#### **Création d'un nouveau package de synchronisation**

Lorsque vous créez un nouveau package de synchronisation :

- **•** Le nombre de préréglages affichés dans Fiery Manage ne correspond pas au nombre de préréglages disponibles dans le compte Fiery.
- **•** Un message d'erreur incorrect s'affiche indiquant que le package de synchronisation a échoué en raison du dépassement de la limite maximale de 10 mégaoctets.

#### **Fichier de configuration du serveur Fiery**

Le fichier de configuration du compte Fiery ne peut pas être généré si le compte Fiery est connecté au :

- **•** EFI Cloud Connector via les paramètres proxy.
- **•** EFI Cloud Connector installé sur les systèmes d'exploitation Mac.

## **Erreur de déploiement de package de synchronisation**

Lorsque vous déployez un package de synchronisation sur plusieurs serveurs, un message d'erreur s'affiche.

#### **Messages d'erreur**

Fiery IQ utilise les mêmes messages d'erreur que Fiery Command WorkStation. Les messages d'erreur non utilisés dans Fiery Command WorkStation ne seront pas suivis par Fiery IQ.

## **Fiery Notify**

#### **Mise à jour des attributs**

Lorsque vous mettez à jour des attributs à partir des Fiery WebTools, les valeurs mises à jour ne s'affichent pas dans le rapport de configuration pour les serveurs connectés via EFI Cloud Connector installés sur les systèmes d'exploitation Windows et Mac.

Pour résoudre ce problème, redémarrez la EFI Cloud Connector.

#### **Menu masqué dans la page Rapports de configuration**

Lorsque vous cliquez sur l'icône Plus (trois points), le menu est masqué de la vue si quatre rapports de configuration ou plus sont répertoriés dans la page **Rapports de configuration**.

## **Notification par e-mail envoyée pour chaque serveur Fiery**

Si la connexion entre EFI Cloud Connector et Fiery IQ est interrompue et que les alertes d'événements bloquant la production sont configurées dans Fiery Notify, vous recevrez une notification par e-mail pour chaque serveur Fiery pour imprimantes à feuilles enregistré sur EFI Cloud Connector.

#### **Plusieurs notifications par e-mail**

Si la connexion entre EFI Cloud Connector et un serveur Fiery est perdue et que les alertes d'événement bloquant la production sont configurées dans Fiery Notify, vous recevrez plusieurs notifications par e-mail jusqu'à ce que la connectivité soit rétablie.

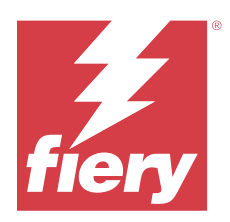

# Fiery IQVersion octobre 2023

# Nouveautés de cette version

Cette version d'Fiery IQ introduit les nouvelles fonctionnalités suivantes :

**•** Les applications suivantes sont désormais commercialisées sous la nouvelle marque présentée ci-dessous :

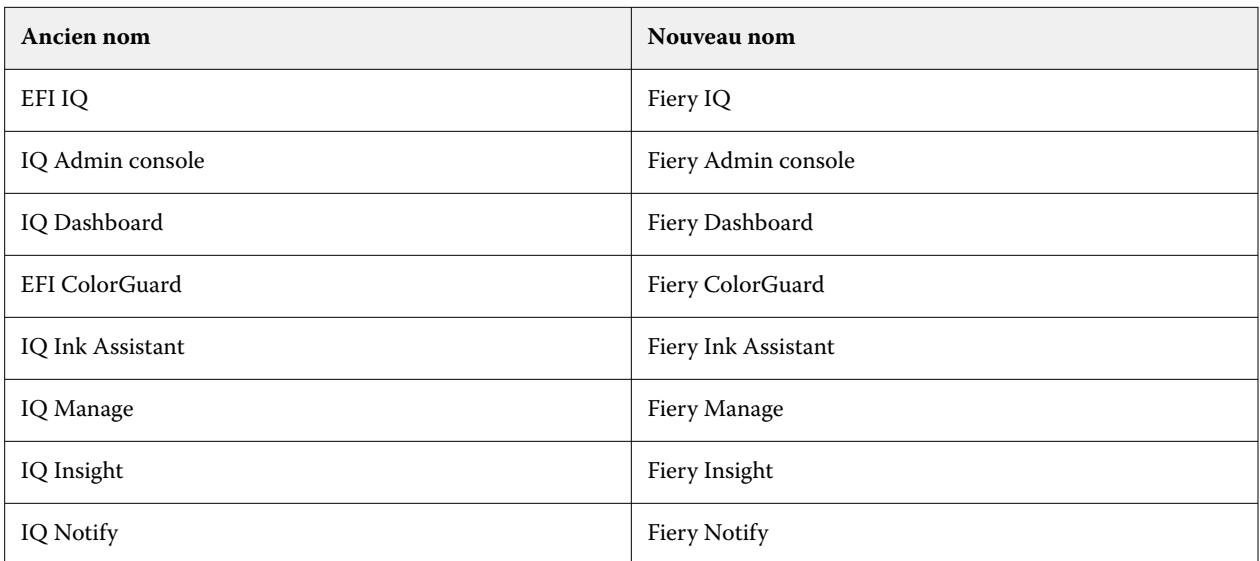

- **•** Un identifiant EFI IQ existant devient désormais un identifiant de compte Fiery.
- **•** Vous pouvez utiliser n'importe quel identifiant de compte Fiery pour vous connecter à Fiery IQ.
- **•** Tous les utilisateurs existants ayant accès à plusieurs comptes de société ne peuvent conserver le rôle d'administrateur ou d'opérateur que d'un seul compte. Tous les autres rôles de ces utilisateurs sont convertis en rôles de support.
- **•** Les colonnes **Code de licence** et **Modèle** dans **Gestionnaire de licence Fiery** sont vides pour Fiery Manage ou toute licence pour imprimantes de panneaux d'affichage activée par l'équipe d'assistance Fiery avant l'introduction du code d'activation de licence (LAC).
- **•** Prise en charge de la compatibilité pour une nouvelle version 2.6.2 de l'application mobile EFI Go avec [https://](https://iq.fiery.com) [iq.fiery.com.](https://iq.fiery.com) L'ancienne version 2.6.1 de EFI Go est incompatible avec [https://iq.fiery.com.](https://iq.fiery.com)

# **Problèmes résolus**

## **Fiery Dashboard**

#### **Installation du correctif à partir du Fiery Command WorkStation**

Lorsque vous avez installé des correctifs à partir du Fiery Command WorkStation, les détails du correctif installé ne se sont pas affichés pas dans Fiery Dashboard.

## **Fiery Insight**

#### **Tâche d'impression manquante**

Lorsque vous avez imprimé une nouvelle tâche à l'aide de Fiery Command WorkStation ou d'un Hot Folder, après avoir supprimé les journaux du serveur dans Fiery Command WorkStation, les détails de la tâche imprimée ne s'affichaient pas dans Fiery Insight ou dans Fiery Dashboard.

## **EFI Go**

#### **Le nombre de tâches en attente ne correspondait pas à l'interface utilisateur de l'imprimante (IU)**

Le nombre de tâches en attente affichées dans EFI Go pour les imprimantes EFI Pro 30h et EFI Pro 30f ne correspondait pas à l'interface utilisateur de l'imprimante.

#### **L'aperçu de la tâche ne s'affiche pas**

Lorsque vous avez sélectionné une tâche individuelle pour l'imprimante EFI roll-to-roll très grand format dans EFI Go, l'aperçu de la tâche d'impression ne s'est pas affiché.

## **Fiery Manage**

#### **Téléchargement automatique du fichier de configuration du compte Fiery**

Lorsque vous avez redémarré l'EFI Cloud Connector après la modification des paramètres de configuration, le dernier fichier de configuration du serveur Fiery a été téléchargé dans le cloud.

## **Problèmes identifiés**

## **Compte Fiery**

#### **La page Paramètres de compte n'est pas traduite**

Lorsque vous modifiez la langue du navigateur en étant connecté à Fiery IQ, la page **Paramètres de compte** n'est pas traduite dans la langue choisie et s'affiche en anglais.

Afin de résoudre ce problème, déconnectez-vous puis reconnectez-vous pour afficher la page **Paramètres de compte** dans la langue choisie.

#### **Modification des informations de la société**

Lorsque vous modifiez les informations de la société dans la page **Paramètres de compte** et que vous actualisez la page **Détails de la société** dans Fiery Admin console, les détails de la société sont mis à jour pour l'utilisateur actuellement connecté. Toutefois, les détails de la société sont mis à jour pour les autres utilisateurs lorsqu'ils se déconnectent, puis se reconnectent à Fiery IQ.

#### **Validation du mot de passe unique (OTP)**

Lorsque vous saisissez un OTP incorrect lors de la modification du mot de passe du compte Fiery, le message d'erreur spécifiant le code de vérification incorrect s'affiche sur la page suivante après la saisie du nouveau mot de passe.

## **Fiery Dashboard**

#### **L'état d'avertissement ne s'affiche pas dans Fiery IQ**

Lorsque vous imprimez une tâche tandis que l'imprimante se trouve dans un état d'avertissement, les problèmes suivants se produisent sur la page de statut du périphérique Fiery IQ :

- **•** Lors de l'impression, le statut de l'imprimante affiche une valeur incorrecte pour certains OEM.
- **•** Après l'impression, le statut de l'imprimante affiche **Au repos** dans l'Fiery Dashboard au lieu d'un message d'avertissement.

#### **Toner restant dans Fiery IQ**

Sur un serveur Konica Minolta, les informations de toner restant qui s'affichent dans le résumé de l'imprimante sur le Fiery Dashboard peuvent être différentes de celles qui apparaissent dans la section Consommables de la Fiery Command WorkStation.

## **Fiery Admin console**

#### **Widgets du gestionnaire de licence**

Les widgets du **gestionnaire de licence** ne s'affichent pas dans un ordre prédéfini, et cet ordre change de façon aléatoire lorsque vous actualisez la fenêtre du **gestionnaire de licence**.

#### **Modèle d'e-mail et de flux d'inscription incorrects**

Lorsque vous invitiez un nouvel utilisateur sur Fiery IQ, le modèle d'e-mail reçu par l'utilisateur et le flux d'inscription n'étaient pas mis à jour en fonction de la nouvelle interface utilisateur de Fiery IQ.

#### **Le gestionnaire de licence Fiery dans la démo en direct**

La page **Gestionnaire de licence Fiery** est supprimée de l'application de démo en direct Fiery IQ.

#### **Utilisation d'un caractère à deux octets**

Les problèmes suivants ont été observés lorsque vous saisissez un caractère à deux octets :

- **•** Dans le champ **Nom de société**, un nom de société incorrect s'affichait lorsque vous changiez les détails de la société.
- **•** Dans le champ **Prénom** ou **Nom**, lorsque vous ajoutiez un nouvel utilisateur, un nom d'utilisateur incorrect s'affichait et aucun e-mail d'invitation n'était envoyé à l'utilisateur. Lorsque vous cliquiez sur **Renvoyer l'invitation**, vous étiez déconnecté de Fiery IQ.

## **Rôle utilisateur incorrect**

Lorsque vous invitez un utilisateur existant d'Fiery IQ, qui a d'abord été invité à partir de Fiery Command WorkStation, à rejoindre une autre société, la liste déroulante **Sélectionner un rôle** affiche les rôles d'administrateur, d'opérateur ou de support technique. Toutefois, un utilisateur existant d'Fiery IQ ne peut être invité qu'en tant qu'utilisateur de l'assistance.

## **L'adresse MAC des imprimantes de panneaux d'affichage ne s'affiche pas.**

L'adresse MAC des imprimantes de panneaux d'affichage ne s'affiche pas dans la **Collections de périphériques** et l'analyse approfondie des imprimantes.

## **EFI Cloud Connector**

#### **Les correctifs PostScript (PS) ne s'affichent pas dans Fiery IQ**

Lorsque vous mettez à jour des correctifs PS à partir de Fiery Command WorkStation pour EFI Cloud Connector en cours d'exécution sur un serveur intégré, certains correctifs PS ne s'affichent pas dans Fiery IQ.

#### **Erreur d'activation incorrecte**

Si les informations d'identification du compte Fiery vous donnent accès à plusieurs comptes de société et que vous tentez de vous connecter à EFI Cloud Connector version 1.3.3745 ou antérieure, un message d'erreur s'affiche pour vous informer que l'activation d'EFI Cloud Connector a échoué. Ce message est incorrect. EFI Cloud Connector est activé. Toutefois, seules les informations d'identification du compte Fiery avec accès à un compte Fiery IQ peuvent accéder à EFI Cloud Connector et EFI Go.

#### **Les informations sur le périphérique ne s'affichent pas simultanément**

Lorsque vous redémarrez EFI Cloud Connector et affichez la liste des **serveurs enregistrés**, les informations contenues dans les colonnes **Périphérique**, **Connexion** et **Version** s'affichent en premier. Les informations des colonnes **Statut** et **Suivi** s'affichent après quelques secondes.

#### **Délai de message d'adresse IP non valide**

Si une adresse IP non valide est ajoutée à EFI Cloud Connector, cela peut prendre plus d'une minute pour que le message d'adresse IP non valide s'affiche.

#### **Les serveurs Fiery hors ligne ne peuvent pas être enregistrés**

Lorsque vous tentez d'enregistrer plusieurs serveurs Fiery lorsqu'un de ces serveurs Fiery est hors ligne, un message s'affiche pour vous informer que ce serveur Fiery spécifique est hors ligne. Ce serveur Fiery hors ligne n'est pas enregistré. Toutefois, les autres serveurs Fiery que vous essayez d'enregistrer ne sont pas enregistrés non plus sur EFI Cloud Connector. Cela se produit uniquement sur un serveur Fiery pour une imprimante à feuilles.

Afin de résoudre ce problème, exécutez l'une des actions suivantes :

- **•** Dans l'onglet Enregistrer serveurs, cliquez sur **Précédent** et désactivez la case à cocher du serveur Fiery hors ligne. Vous pouvez ensuite cliquer sur **Enregistrer**.
- **•** Dans l'onglet Enregistrer serveurs, cliquez sur **Ajouter un périphérique** et saisissez manuellement les informations pour chaque serveur Fiery en ligne.

#### **Mettre à jour le serveur Fiery s'affiche après l'installation de EFI Cloud Connector**

Dans Fiery Command WorkStation, lorsque vous sélectionnez un serveur Fiery pour une imprimante à feuilles déjà connectée à EFI Cloud Connector, **Mettre à jour le serveur Fiery** peut s'afficher dans **Serveur** > **Fiery IQ**.

## **EFI Go**

## **Espace d'aperçu de la tâche**

L'espace d'aperçu de la tâche dans EFI Go est réduit pour toutes les imprimantes de panneaux d'affichage lorsque l'imprimante est en cours d'impression.

#### **Incompatibilité du nombre de tâches**

Lorsque plus de 20 tâches sont présentes dans la file d'attente d'impression, le nombre de tâches affichées dans la **File d'attente d'impression** sur la page des détails de l'imprimante dans EFI Go ne correspond pas à la liste des tâches affichées dans l'onglet **File d'attente d'impression**.

#### **Messages d'erreur dans l'onglet Notification**

Les messages d'erreur récents ne s'affichent pas dans l'onglet **Notification** d'EFI Go

## **Nom de tâche incorrect**

Lorsque vous nommez une tâche d'impression en utilisant un caractère à deux octets, un nom de tâche incorrect s'affiche dans EFI Go.

#### **La tâche d'impression annulée ne s'affichait pas**

Lorsque vous annulez une tâche avant son impression, la tâche d'impression annulée pour les imprimantes EFI grand format ne s'affiche pas dans EFI Go.

#### **Les miniatures des tâches d'impression ne s'affichent pas**

Les miniatures des tâches d'impression de la queue d'impression et la liste des tâches imprimées pour les imprimantes H5, EFI roll-to-roll très grand format et EFI VUTEk de série HS ne s'affichent pas dans EFI Go.

#### **Les alertes ou les notifications résolues ne s'affichent pas**

Les onglets **Tous** et **Erreur** de la page **Infos sur le périphérique** affichent uniquement les alertes et les notifications actives, au lieu des alertes et des notifications actives et résolues des dernières 24 heures.

#### **Des notifications s'affichent après la déconnexion**

Des notifications d'événements bloquant la production s'affichent encore sur votre appareil mobile lorsque vous n'êtes pas connecté à l'application EFI Go.

## **Fiery Ink Assistant**

#### **Nom et numéro de référence de la pièce incorrects**

Lorsque vous saisissez un caractère à deux octets dans les champs **Nom de la pièce** et **Numéro de référence** pour ajouter une nouvelle encre dans Fiery Ink Assistant, le nom de la pièce et le numéro de référence ne s'affichent pas correctement dans la liste des stocks d'encre.

#### **Accès à Fiery Ink Assistant**

L'application Fiery Ink Assistant n'est pas disponible pour les utilisateurs du support technique.

#### **L'étiquette BÊTA ne s'affiche pas**

Lorsque vous utilisez l'application Web EFI ColorGuard, l'étiquette **BÊTA** de l'application Fiery Ink Assistant ne s'affiche pas dans la liste déroulante des applications de changement.

## **Fiery Insight**

#### **Les détails d'utilisation de l'imprimante sont incohérents**

Lorsque vous activez des périodes de travail, les détails d'utilisation de l'imprimante affichés dans la page **Tendance** d'Fiery Insight ne correspondent pas aux détails d'utilisation affichés dans les pages **Comparer** et Fiery Dashboard d'Fiery Insight.

#### **La colonne Double frappe du Journal des tâches est vide.**

La colonne **Double frappe** du **Journal des tâches** est vide pour les imprimantes EFI Pro 30h. Toutefois, la colonne **Frappe** du **Journal des tâches** affiche les détails concernant la frappe dans les tâches d'impression.

#### **Informations relatives aux tâches manquantes dans le journal des tâches**

Lorsque vous affichez un serveur Fiery pour une imprimante à feuilles dans le journal des tâches, Fiery Insight affiche uniquement les informations sur les paramètres des tâches. Les informations par défaut du serveur ne s'affichent pas dans le journal des tâches.

#### **Les informations relatives au Journal des tâches sont manquantes**

Lorsque vous sélectionnez un serveur Fiery pour une imprimante à feuilles et affichez le **journal des tâches**, les informations peuvent ne pas s'afficher dans les colonnes suivantes :

- **• Utilisateur**
- **• Module dos carré collé**

#### **Une valeur incorrecte s'affiche dans la colonne Copies**

La colonne **Copies** dans la page **Journal des tâches** affiche une valeur incorrecte pour les imprimantes Pro 30h.

## **Fiery Manage**

#### **Création d'un nouveau package de synchronisation**

Lorsque vous créez un nouveau package de synchronisation :

- **•** Le nombre de préréglages affichés dans Fiery Manage ne correspond pas au nombre de préréglages disponibles dans le compte Fiery.
- **•** Un message d'erreur incorrect s'affiche indiquant que le package de synchronisation a échoué en raison du dépassement de la limite maximale de 10 mégaoctets.

#### **Fichier de configuration du serveur Fiery**

Le fichier de configuration du compte Fiery ne peut pas être généré si le compte Fiery est connecté au :

- **•** EFI Cloud Connector via les paramètres proxy.
- **•** EFI Cloud Connector installé sur les systèmes d'exploitation Mac.

## **Erreur de déploiement de package de synchronisation**

Lorsque vous déployez un package de synchronisation sur plusieurs serveurs, un message d'erreur s'affiche.

#### **Messages d'erreur**

Fiery IQ utilise les mêmes messages d'erreur que Fiery Command WorkStation. Les messages d'erreur non utilisés dans Fiery Command WorkStation ne seront pas suivis par Fiery IQ.

## **Fiery Notify**

#### **Mise à jour des attributs**

Lorsque vous mettez à jour des attributs à partir des Fiery WebTools, les valeurs mises à jour ne s'affichent pas dans le rapport de configuration pour les serveurs connectés via EFI Cloud Connector installés sur les systèmes d'exploitation Windows et Mac.

Pour résoudre ce problème, redémarrez la EFI Cloud Connector.

#### **Menu masqué dans la page Rapports de configuration**

Lorsque vous cliquez sur l'icône Plus (trois points), le menu est masqué de la vue si quatre rapports de configuration ou plus sont répertoriés dans la page **Rapports de configuration**.

## **Notification par e-mail envoyée pour chaque serveur Fiery**

Si la connexion entre EFI Cloud Connector et Fiery IQ est interrompue et que les alertes d'événements bloquant la production sont configurées dans Fiery Notify, vous recevrez une notification par e-mail pour chaque serveur Fiery pour imprimantes à feuilles enregistré sur EFI Cloud Connector.

#### **Plusieurs notifications par e-mail**

Si la connexion entre EFI Cloud Connector et un serveur Fiery est perdue et que les alertes d'événement bloquant la production sont configurées dans Fiery Notify, vous recevrez plusieurs notifications par e-mail jusqu'à ce que la connectivité soit rétablie.